# Troubleshooting\_Tips

This article helps you to identify and remedy common problems that may arise as you run the Mediator and the Mediator Manager applications.

### **What are the tools recommended for tethereal network capture?**

You can use Wireshark. This is a network protocol analyzer for Unix and Windows.

#### **What are the auxillary tools required to troubleshoot Mediator?**

You need to use the following tools:

- WinSCP
- Putty
- HyperTerminal

### **What does the LED status of the Mediator indicate?**

The running status of the Mediator is described in the table below:

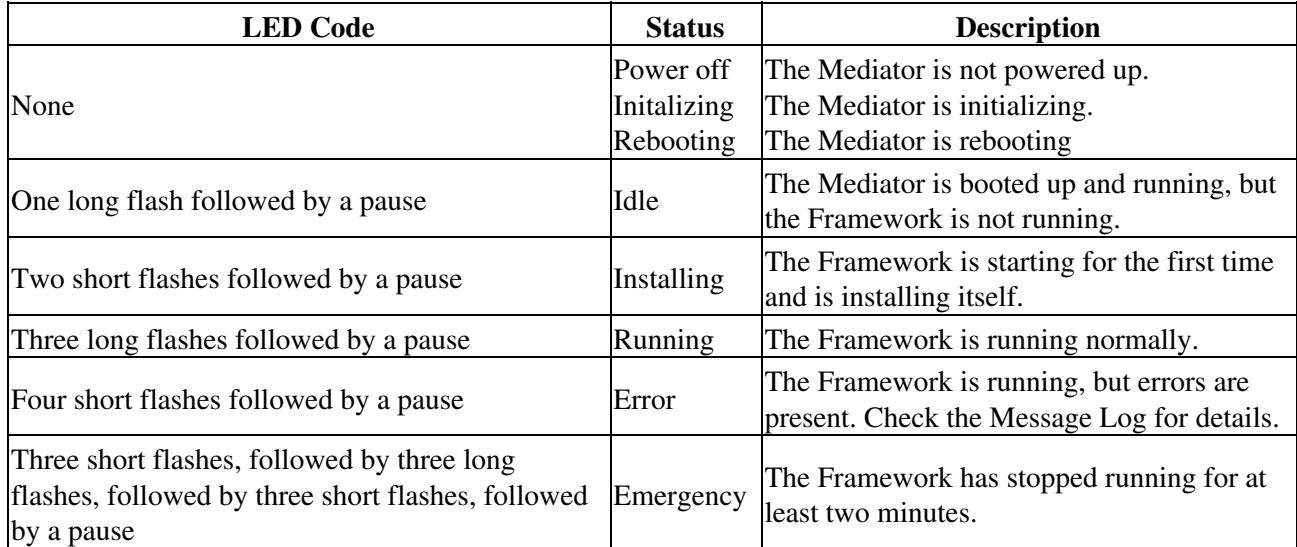

#### **When you install configTOOL version 3.1.0.1b, the tool does not open up on your computer.**

Reason: By default, configTOOL needs 1.5 GB of RAM to start. If your computer does not have sufficient RAM, then you receive an error message about creating the Java Virtual Machine (JVM).

Workaround: Follow these steps:

- 1. Navigate to the installation directory, for example: C:\Program Files\Cisco Systems\configTOOL.
- 2. Open the configTOOL.lax file in a notepad.
- Search for the line lax.nl.java.option.java.heap.size.max and set the existing value to a lower value 3. (in bytes).
- 4. Open configTOOL.

## **Related Links**

["Mediator and Mediator Manager Main Page"](http://docwiki.cisco.com/wiki/Cisco_Network_Building_Mediator_and_Cisco_Network_Building_Mediator_Manager) ["FAQs"](http://docwiki.cisco.com/wiki/Frequently_Asked_Questions_%28FAQs%29)